**Using Game Maker 8: GML Scripting**

### **Mike Bailey**

**mjb@cs.oregonstate.edu**

**http://cs.oregonstate.edu/**~**mjb/gamemaker**

### **Oregon State University**

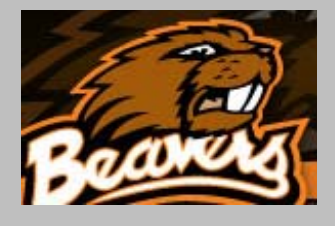

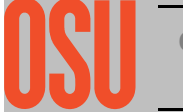

### **Scripting using the Game Maker Language (GML)**

### **There are two neat things about using GML: are**

- 1. It allows your game to do things that the drag-and-drop features can't do by themselves
- 2. It looks very much like C++ and Java programming !

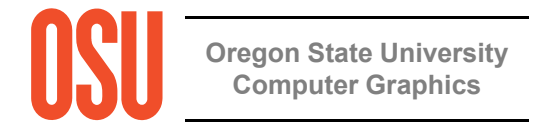

# **Scripting User Interface**

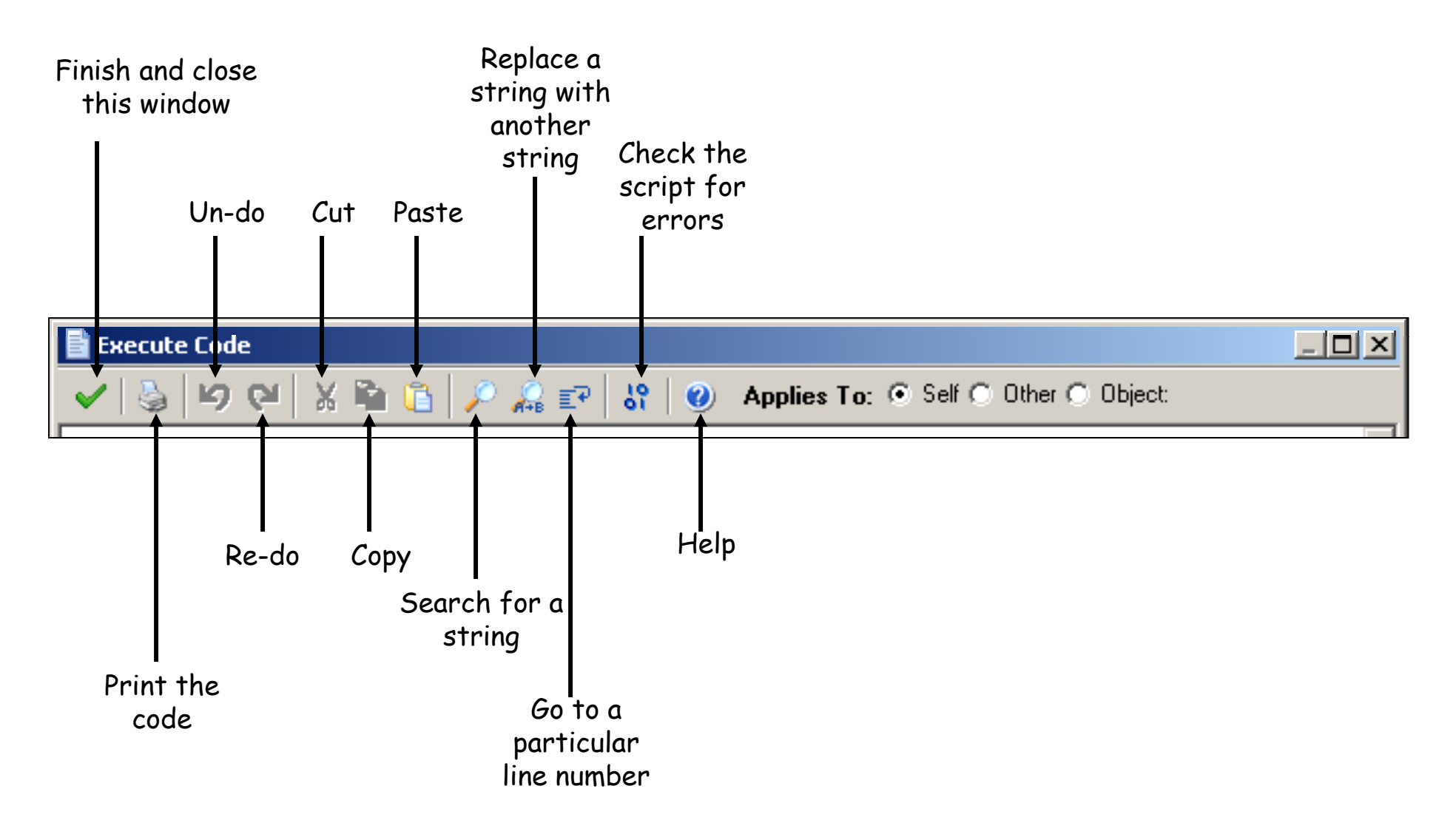

# **The Structure of a Script Action**

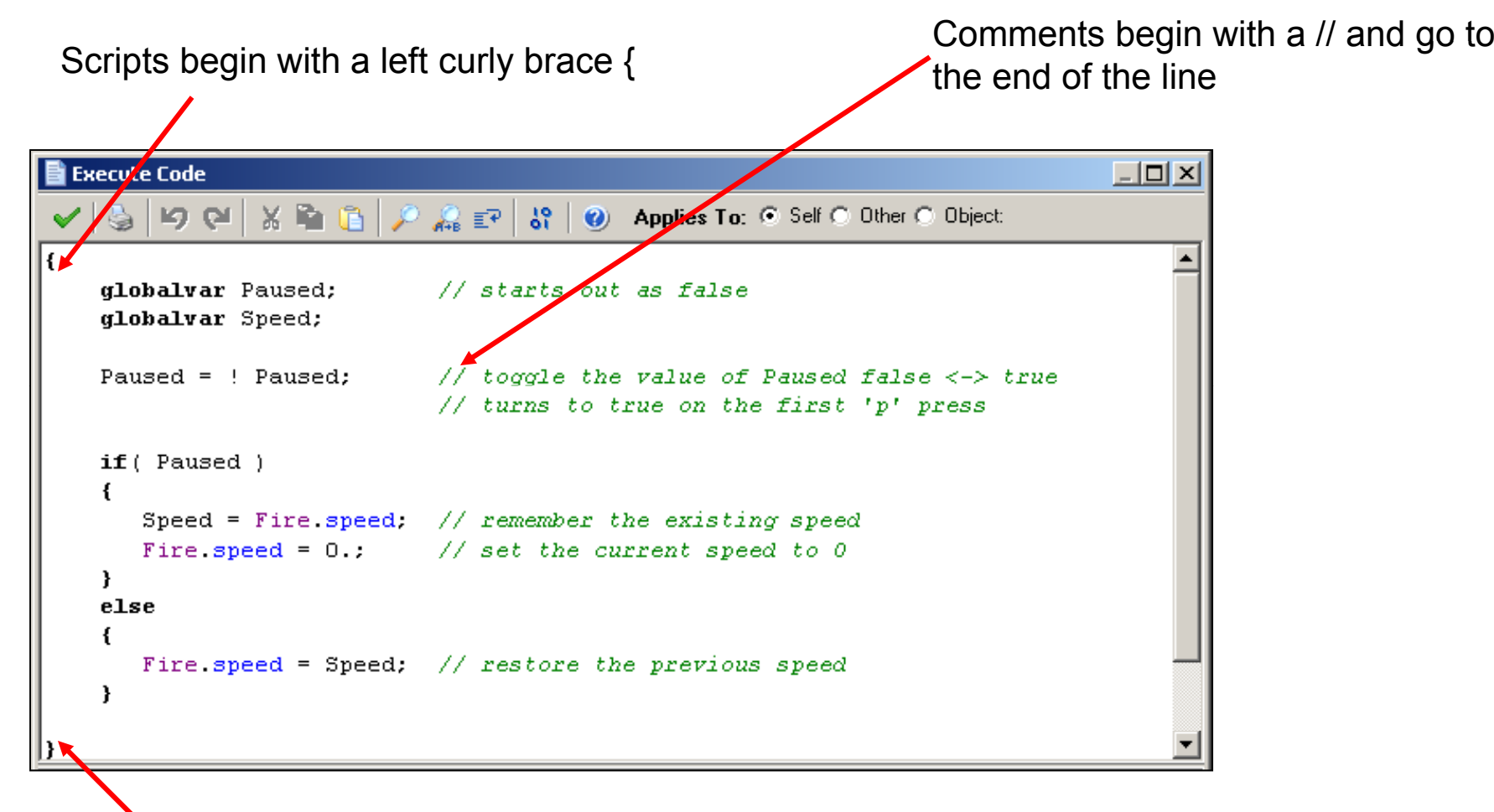

Scripts end with a right curly brace }

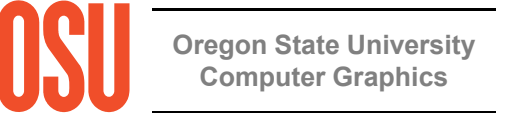

### **Pay Attention to Game Maker's Automatic Color-coding**  when you Enter a Script – this helps prevent typos

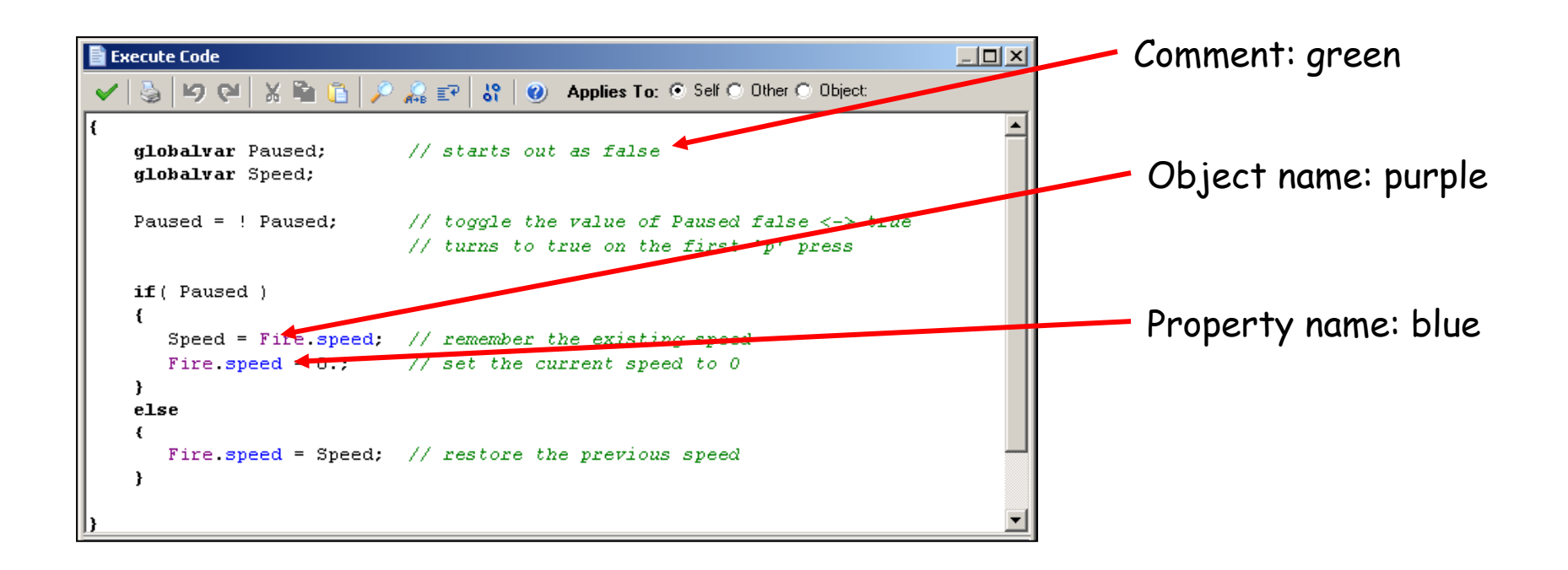

If these colors don't come up, then you've spelled something wrong!

Beware: names of things in scripts are all *case-sensitive*. That is, 'a' ≠'A'

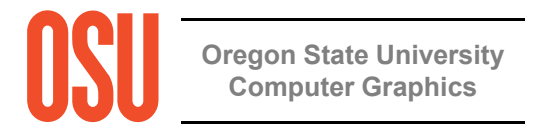

### **Implementing a Pause feature with a Script**

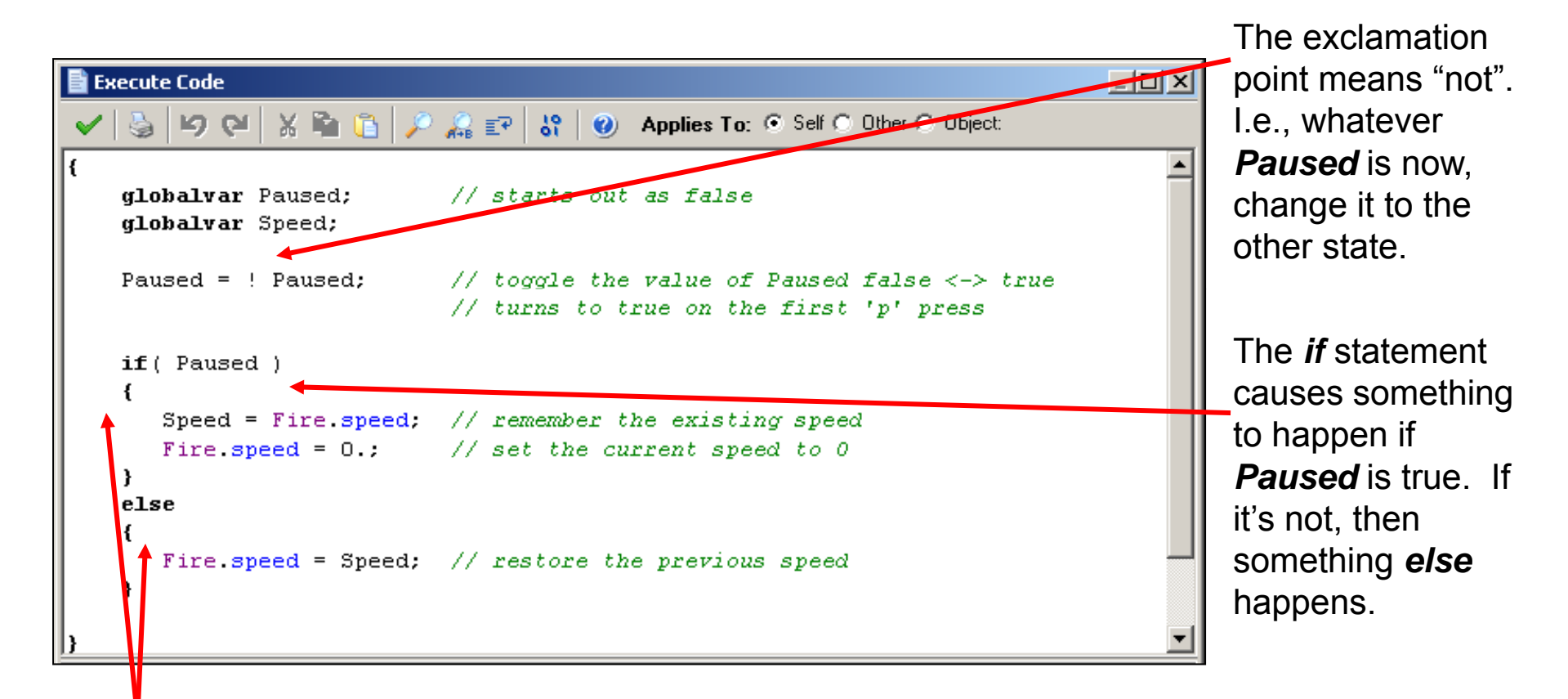

*if* and *else*statement bodiescurly braces.<sub>y</sub> **Computer Graphics** are delimited with

The purpose of this script is to allow the 'p' key to pause the action to let you look at the state of your game. This is nice for development. When pausing, the script records the current Fire speed and sets the new Fire speed to 0. When un-pausing, the script restores the Fire speed to what it used to be.

# **Define the Fire Object's Events**

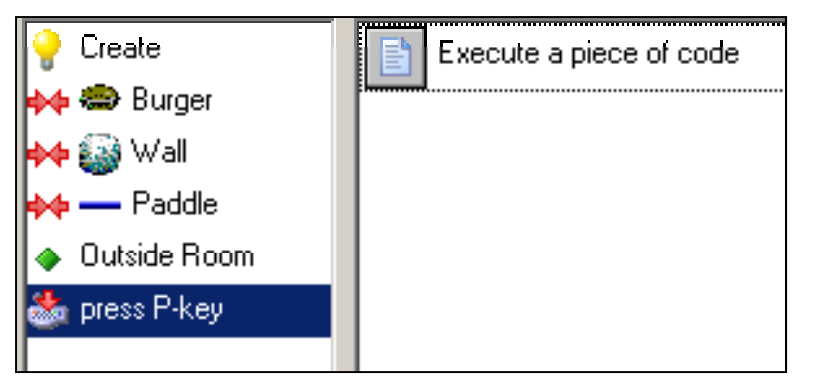

#### **1. control <sup>→</sup>Execute Code**

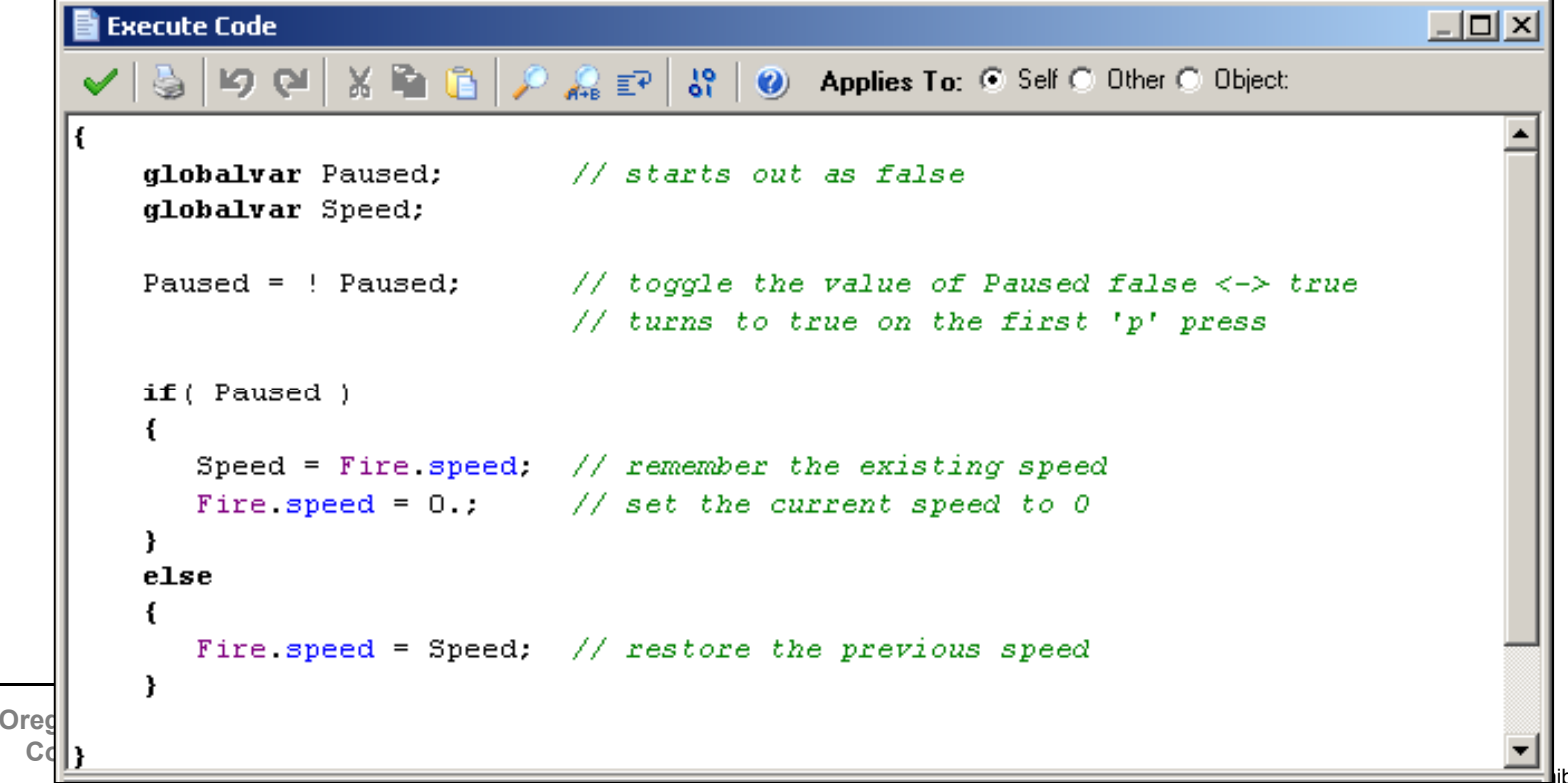

 $j$ b – July 16, 2010

# **Limiting Motion with a Script**

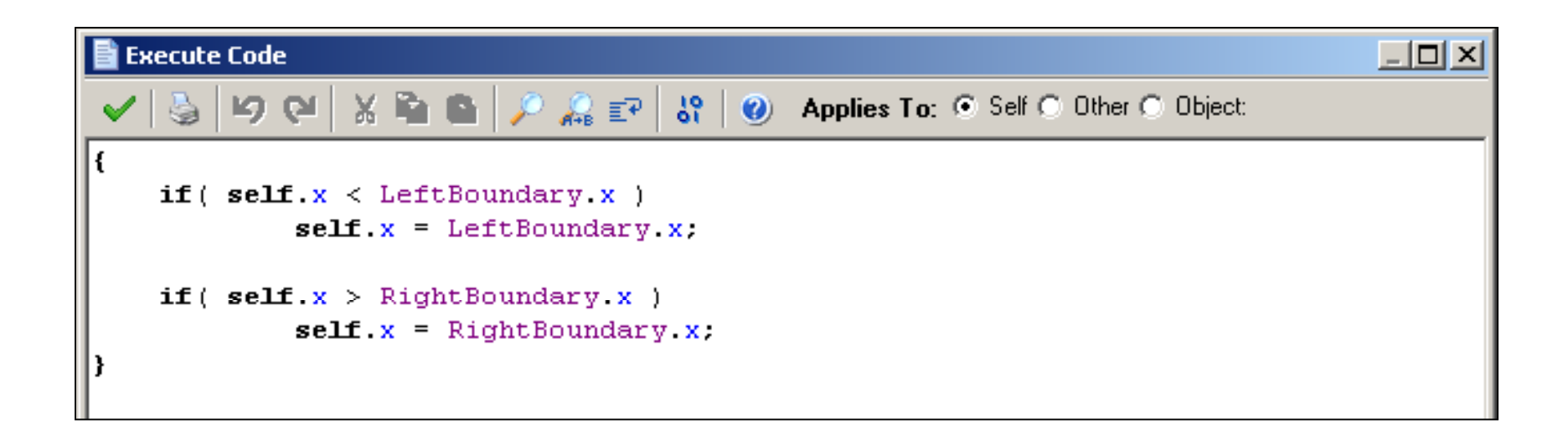

**Oregon State University Computer Graphics**

# **Define the Paddle Object's Events**

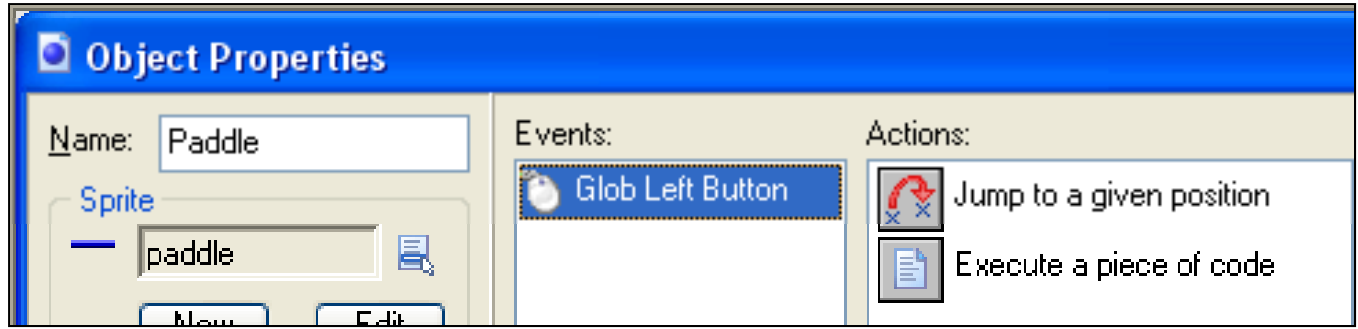

**1. control <sup>→</sup>Execute Code**

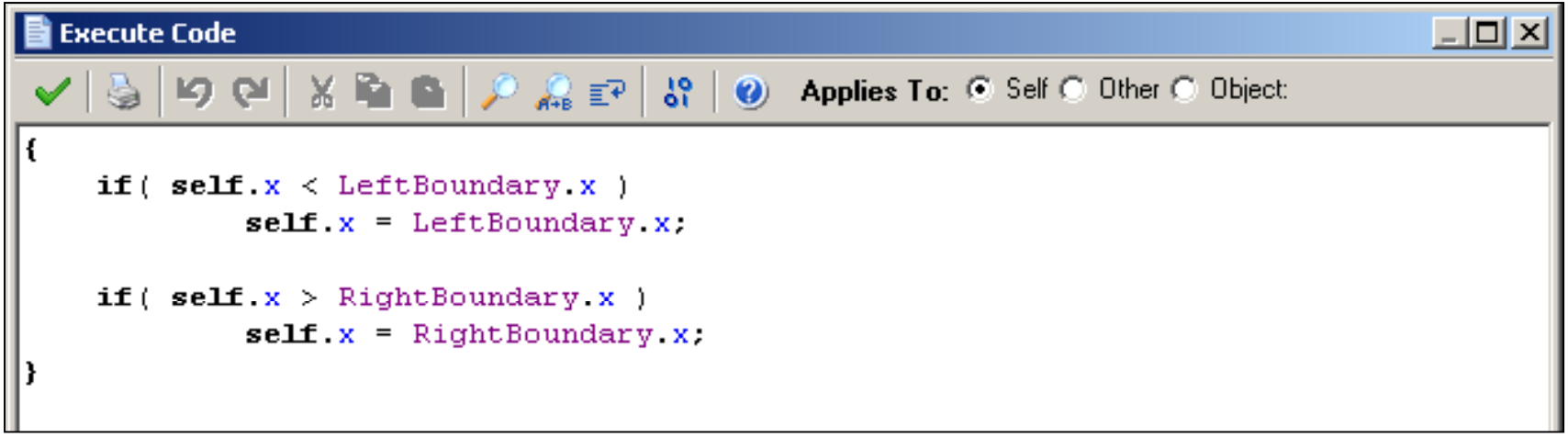

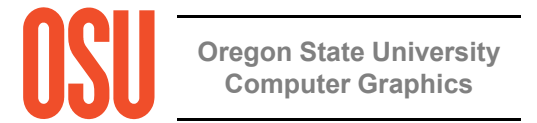

### **Scripts can be entered as a "Resources <sup>→</sup> Create Script"**

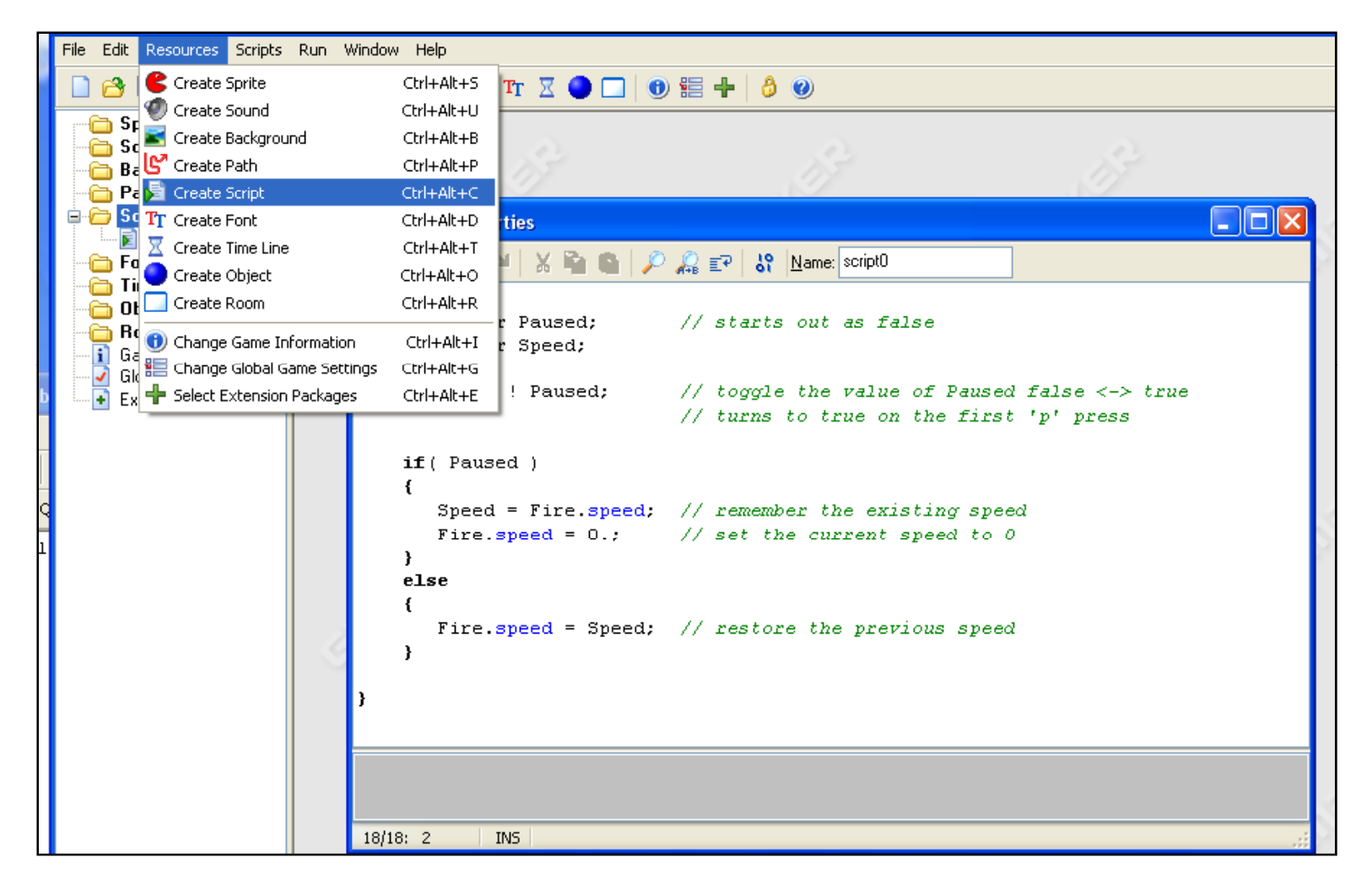

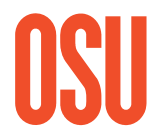

This gives you the chance to name the script, so you can use it in multiple objects

**Computer Graphics**

### **Scripts can also be entered as an "Execute a Piece of Code" Action**

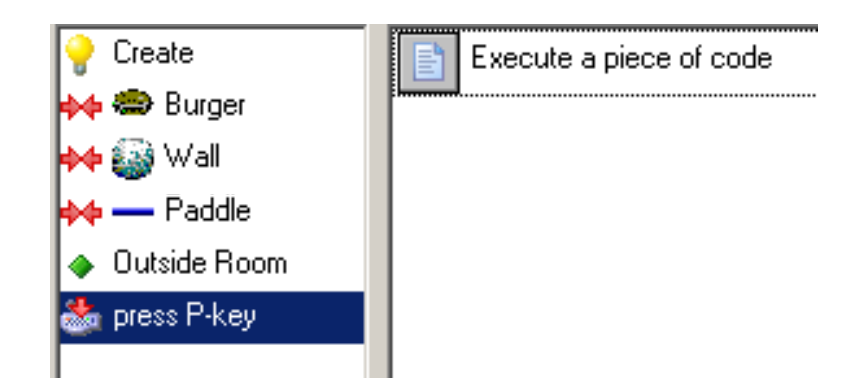

```
Execute Code
                                                                                        -\Box \timesX 覧
                                              4 Applies To: C Self C Other C Object:
            100 Q32^{\circ}ĥ
                                  A + B E - Aglobalvar Paused;
                                   // starts out as false
        globalvar Speed;
        Paused = ! Paused; // toggle the value of Paused false \leftarrow true
                                   // turns to true on the first 'p' press
        if( Paused )\left\{ \right.Speed = Fire speed. // remember the existing speed
           Fire speed = 0.; // set the current speed to 0
        ₹.
        else
        -6
           Fire speed = Speed; // restore the previous speed
        ł.
Oreg
 Computer Graphics
```
- July 16, 2010

## **General Information**

- Game Maker scripts look very much like programming in C, C++, and Java
- Scripts must begin with a left curly brace ( { ) and end with a right curly brace ( } )
- Statements end with a semi-colon ( ; )
- Variable names consist of letters, numbers, and the underscore (  $\_$  )
- Variable names must begin with a letter
- Letters are case-sensitive, that is 'A' ≠'a'

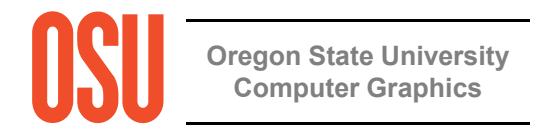

# **Functions you can use in Game Maker Scripts**

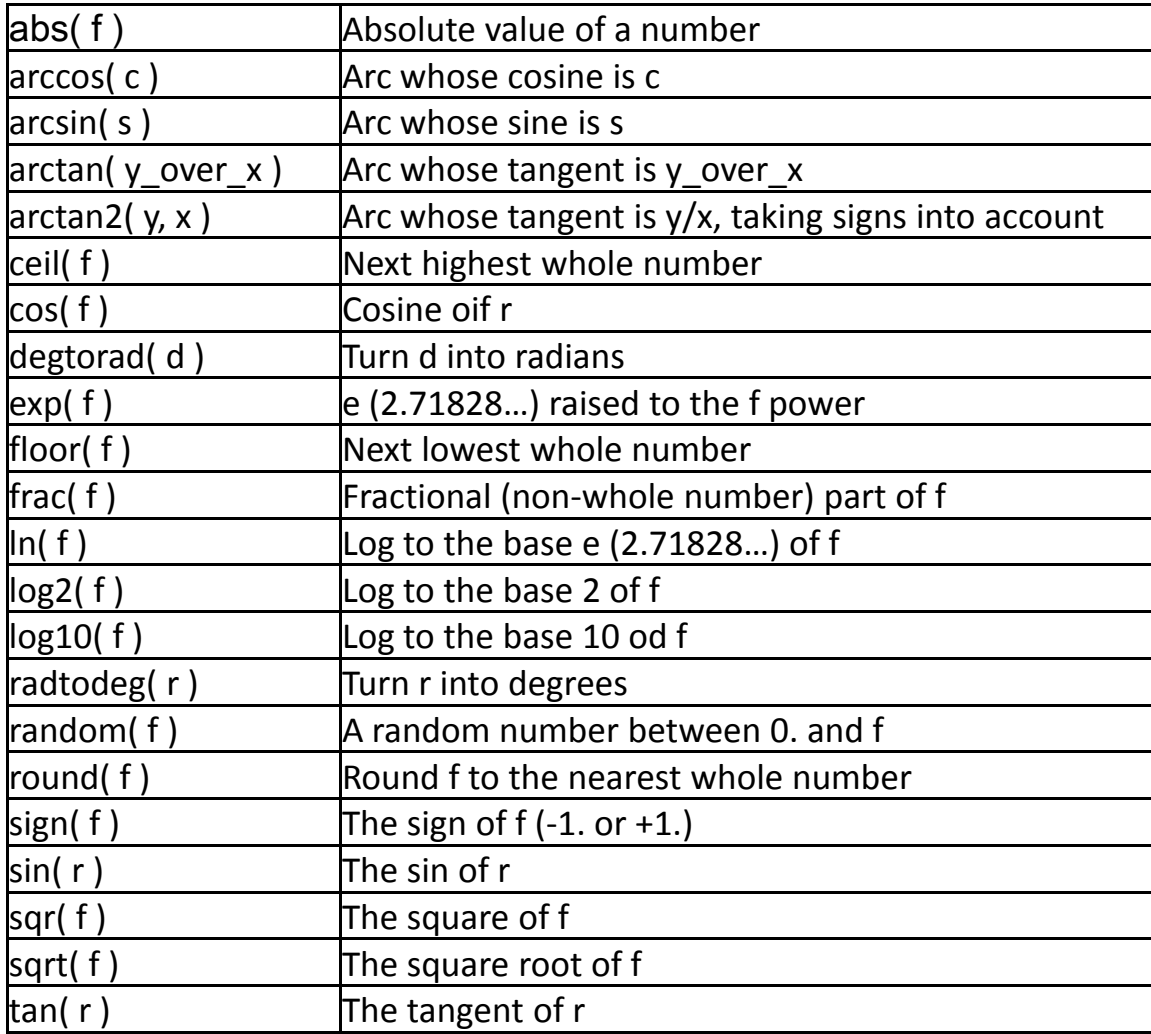

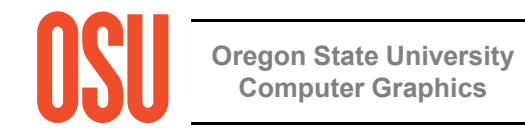

. . . and lots more . . .

## **General Information**

• You can create conditional execution with an 'if-else' block

```
if ( Paused )
\left\{ \right.Speed = Fire speed: // remember the existing speed
   Fire speed = 0.; // set the current speed to 0
\mathbf{H}else
\mathbf{f}Fire speed = Speed; // restore the previous speed
\mathbf{r}
```
• You can create a loop with a 'for' block

```
d3d primitive begin( pr linestrip );
for (angle = 0.; angle \overline{5} = 1440.; angle += 10.)
\left\{ \right.radians = DegreesToRadians * angle;
    x = R * cos(radians);z = R * sin(radians);
    y = K * angle;d3d vertex (x, y, z);
€.
```
**" for( initial-settings ; keep-going-if-this-is-true ; do-this-in-between-loops ) "**

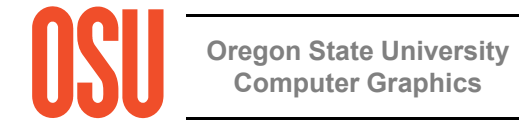

### **Note Game Maker's Automatic Color-coding when you**  Enter a Script – this helps prevent typos

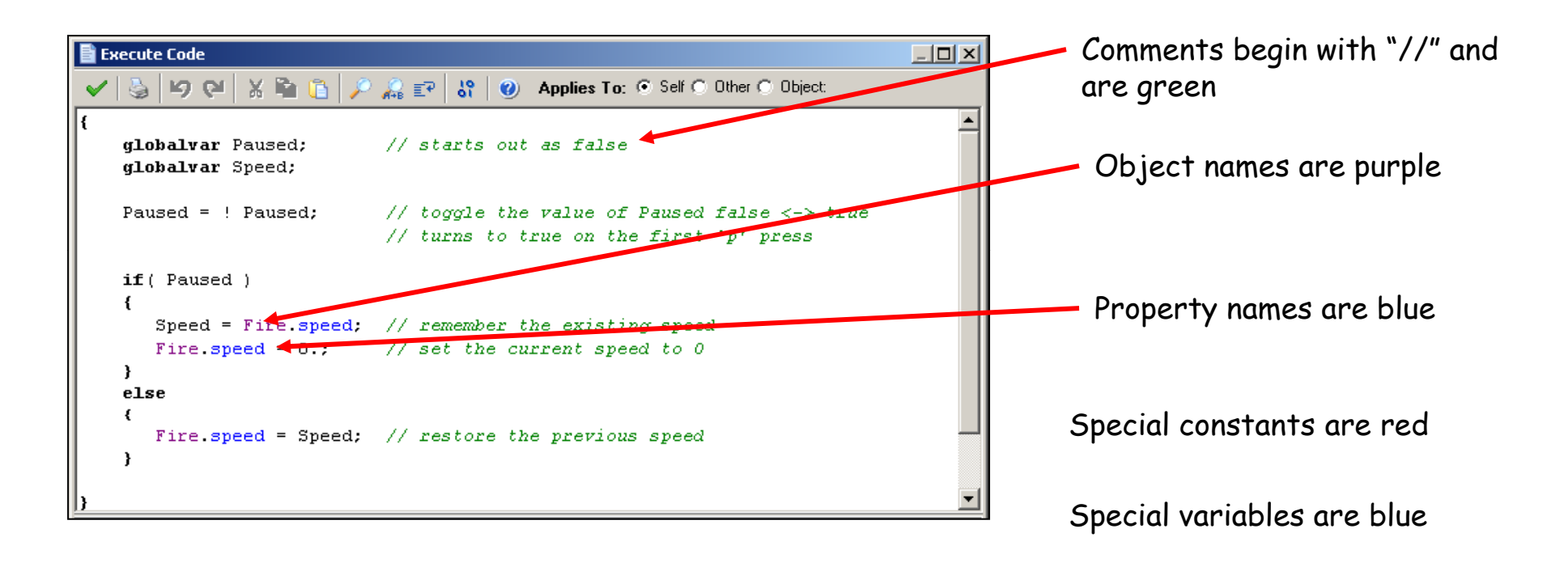

If these colors don't come up, then you've spelled something wrong!

Beware: names of things in scripts are all *case-sensitive*. That is, 'a' ≠'A'

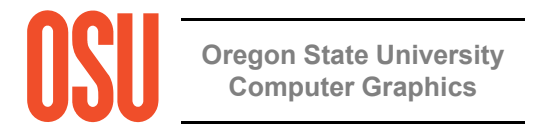